# Welcome to ADREG (Admission and **Registration System**) Workshop

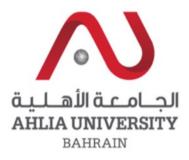

Your global future begins here

www.ahlia.edu.bh

# Enter to Ahlia web site

|                                                                                 | قيالها قد<br>AHLIA UNIVE<br>BAHRAIN | RSITY    |
|---------------------------------------------------------------------------------|-------------------------------------|----------|
| STUDY AT AHLIA - Ahlia Universit 🗙 🕂                                            |                                     |          |
| $\leftrightarrow$ $\rightarrow$ C $\cong$ ahlia.edu.bh                          | \$                                  | Paused : |
| قلاهـلـمـة<br>AHLIA UNIVERSITY<br>BAHRAIN                                       |                                     |          |
| مستوفية لمتطلبات هيئة Met all Eduacation & Training                             |                                     |          |
| جـودة التعليم والتدريـب Quality Authority Requirements جـودة التعليم والتدريـب  |                                     |          |
| future                                                                          |                                     |          |
| begins here                                                                     |                                     |          |
| هيئة جودة التعليم والتدريب                                                      |                                     |          |
| Education & Training Quality Authority                                          |                                     | Q        |
| Kingdom of Balance - upor - Upor                                                |                                     | Q        |
|                                                                                 | + c                                 |          |
|                                                                                 |                                     | <b>e</b> |
| STUDY AT AHLIA                                                                  |                                     |          |
| Live Events Moodle Adreg Academic Calendar Webmail ACID                         |                                     | 🔽 🖸      |
| Click Me<br>Ablia University (ALD welegance applications from all students room | Leave a message                     | <b>P</b> |
|                                                                                 |                                     |          |

Enter the username & password that you got from the Registration Department and the shown code

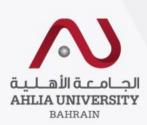

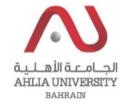

# Ahlia University Admission & Registration System

| Username         |                      |
|------------------|----------------------|
| Password         |                      |
| K <sub>N</sub> C | Enter the code shown |
| Login Reset      | Forget Password      |

# After you login you will be asked to change the password.

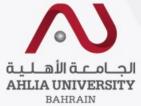

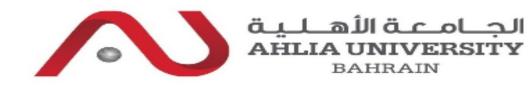

Home Student:

Log Out Change Password

### **Change Password**

Please fill the following to reset your password :

| Current Password        |                   |   |
|-------------------------|-------------------|---|
| New Password            |                   |   |
| Confirm New<br>Password |                   | _ |
|                         | Save Reset Cancel |   |

Enter the given password

Enter the new password **must contain numbers, uppercase & lowercase letters** 

Repeat the new password

# **ADREG Home Page**

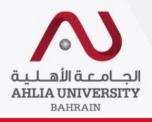

Log Out Change Password

### Contacts Information

Curriculum Sheet

Emails

Exam Card

My Advisor

My Counsellor

My Courses with 'I' or 'IN'

Online Faculty Evaluation

Pre Registration

Ramadhan Timings (Second 2019/2020)

Request for (I) Grade

Request for Withdrawal from Semester

Registration

Registration Approval

Student Complaint

Transcript

Useful Documents

Orientation Package

Payment Gateway

ADREG Survey

Post Orientation Survey

Internship Satisfaction Survey

Student Grade Choice for Second 2019/2020

Schedule 2019/2020 - Summer

... Welcome

Student Status : Current (Registered) Your outstanding balance is 864 BHD.

#### Dear Student,

The University Council in its meeting no. UC/07/2019-20 held on Wednesday 1st April 2020 decided the following with regards to undergraduate students assessments during the Second Semester 2019/2020 in the light of the Corona Virus (COVID-19) situation:

Students will be assessed using a variety of assessment methods: assignments, take-home-assessments including tests and quizzes, projects and presentations.
 All assessments are to be aligned/mapped to the appropriate course ILOs and courses are to be subjected to internal verification and external moderation processes as per AU policies and procedures.
 With regards to course final results, the following will be applied:

 students can opt for any of the following options in any course/courses of their choice:

· Option #1: students will get either a Pass or Fail (P/F) grade depending on their assessment results based on point 1 above. A Pass (P) indicates a minimum result of (60%) in the course.

· Option #2: students who want/need to improve their CGPA can opt for a grade as per AU normal grading system. The grade will be based on a final exam and the coursework assessments listed in point 1 above.

· for option #1, the Pass (P) grade will not change the student CGPA; however, the course credits will be counted as part of the credits passed. The Fail (F) grade will not change the student CGPA and will not change his her credits passed.

· for option #1, a statement clarifying the (P/F) grade will be written against the course in the student transcript

· for option #2, students will be given "I"/"IN" grade and will sit for a final exam at a later stage

students will be assigned to option #1 by default.

· students who wish to choose option #2 can select this option during the period from 11th April to 19th April 2020 through a specially prepared module which will be shown in the student menu in ADREG.

· upon officially posting second semester 2019/2020 course results in ADREG, students with concerns about their results may apply for a "challenge of grade" as per AU policies and procedures.

· Students are not allowed to change their choice of option #1 or option #2 after 19th April 2020 or after getting their final results.

For further information, please visit: https://www.ahlia.edu.bh/covid-19/

#### Dear Student,

You are eligible to apply for one semester of exchange to study abroad at one of our partner institutions in the UK or France during your third year of study. Kindly contact the International Relations Directorate as soon as possible if you are interested in such an opportunity

# Curriculum Sheet

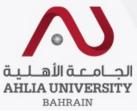

| Home 5                                    | Log Out Chang                                                                                                    | e Password                                                                                                    |                                                                                                   |  |  |  |  |  |  |
|-------------------------------------------|----------------------------------------------------------------------------------------------------|----------------------------------------------------------------------------------------------------|---------------------------------------------------------------------------------------------------|--|--|--|--|--|--|
| Contacts Information                      | Welcom                                                                                                    |                                                                                                    |                                                                                                   |  |  |  |  |  |  |
| Curriculum Sheet                          |                                                                                                    |                                                                                                    |                                                                                                   |  |  |  |  |  |  |
| Emails                                    |                                                                                                    | tudent Status : Current (Registered)                                                                                                    |                                                                                                   |  |  |  |  |  |  |
| Exam Card                                 | Your outstanding bal                                                                                                    | ance is 864 BHD.                                                                                                    |                                                                                                   |  |  |  |  |  |  |
| My Advisor                                | Dear Student,                                                                                                    | Student programme plan                                                                                                    |                                                                                                   |  |  |  |  |  |  |
| My Counsellor                             |                                                                                                    |                                                                                                    |                                                                                                   |  |  |  |  |  |  |
| My Courses with 'I' or 'IN'               | The University Coun<br>assessments during t                                                                                                    | with grades                                                                                                    | 20 decided the following with regards to undergraduate students<br>ID-19) situation:              |  |  |  |  |  |  |
| Online Faculty Evaluation                 |                                                                                                    |                                                                                                    | - /                                                                                               |  |  |  |  |  |  |
| Pre Registration                          | 1. Students will be assessed using                                                                                                    | a variety of assessment methods: assignments, take-home-assessments including tests and quizzes, projects                                                                                       | s and presentations.                                                                              |  |  |  |  |  |  |
| Ramadhan Timings (Second 2019/2020)       | 2. All assessments are to be aligned                                                                                                    | d/mapped to the appropriate course ILOs and courses are to be subjected to internal verification and extern                                                                                     | al moderation processes as per AU policies and procedures.                                        |  |  |  |  |  |  |
| Request for (I) Grade                     | 3. With regards to course final resu                                                                                                    | lts, the following will be applied:                                                                                                    |                                                                                                   |  |  |  |  |  |  |
| Request for Withdrawal from Semester      | $\cdot$ students can opt for any of the fo                                                                                                    | llowing options in any course/courses of their choice:                                                                                                    |                                                                                                   |  |  |  |  |  |  |
| Registration                              | $\cdot$ Option #1: students will get eithe                                                                                                    | r a Pass or Fail (P/F) grade depending on their assessment results based on point 1 above. A Pass (P) indica                                                                                    | ates a minimum result of (60%) in the course.                                                     |  |  |  |  |  |  |
| Registration Approval                     | •                                                                                                    | ed to improve their CGPA can opt for a grade as per AU normal grading system. The grade will be based o                                                                                         | ·                                                                                                 |  |  |  |  |  |  |
| Student Complaint                         | • • • • • •                                                                                                    | will not change the student CGPA; however, the course credits will be counted as part of the credits passed                                                                                     | . The Fail (F) grade will not change the student CGPA and will not change his/her credits passed. |  |  |  |  |  |  |
|                                           |                                                                                                    | ing the (P/F) grade will be written against the course in the student transcript                                                                                                    |                                                                                                   |  |  |  |  |  |  |
| Transcript                                |                                                                                                    | 'en "I"/"IN" grade and will sit for a final exam at a later stage                                                                                                    |                                                                                                   |  |  |  |  |  |  |
| Useful Documents                          | <ul> <li>students will be assigned to optic</li> </ul>                                                                                                    | •                                                                                                    |                                                                                                   |  |  |  |  |  |  |
| Orientation Package                       | •                                                                                                    | on #2 can select this option during the period from 11th April to 19th April 2020 through a specially prepar                                                                                    |                                                                                                   |  |  |  |  |  |  |
| Payment Gateway                           |                                                                                                    | · upon officially posting second semester 2019/2020 course results in ADREG, students with concerns about their results may apply for a "challenge of grade" as per AU policies and procedures. |                                                                                                   |  |  |  |  |  |  |
| ADREG Survey                              |                                                                                                    | e their choice of option #1 or option #2 after 19th April 2020 or after getting their final results.                                                                                            |                                                                                                   |  |  |  |  |  |  |
| Post Orientation Survey                   | For further information, please visit: https://www.ahlia.edu.bh/covid-19/                                                                                                    |                                                                                                    |                                                                                                   |  |  |  |  |  |  |
| Internship Satisfaction Survey            | Dear Student,                                                                                                    |                                                                                                    |                                                                                                   |  |  |  |  |  |  |
| Student Grade Choice for Second 2019/2020 | Vou are cligible to are                                                                                                    | ally for one comester of exchange to study abroad at one of our port                                                                                                    | nor institutions in the UK or France during your third your of                                    |  |  |  |  |  |  |
| Schedule 2019/2020 - Summer               | You are eligible to apply for one semester of exchange to study abroad at one of our partner institutions in the UK or France during your third year of study. Kindly contact the International Relations Directorate as soon as possible if you are interested in such an opportunity |                                                                                                    |                                                                                                   |  |  |  |  |  |  |

# Sample of the curriculum sheet

### Ahlia University - Student Programme Plan

Student ID : 2017 10077 Student Name :

Curriculum : BACHELOR'S DEGREE IN BANKING AND FINANCE 2015-2016 Programme : BACHELOR'S DEGREE IN BANKING AND FINANCE College : COLLEGE OF BUSINESS & FINANCE

| Course                              | Title                                       | Lec | Lab | Cr | Curriculum Prerequisite | Grade | Semester         | Course   |
|-------------------------------------|---------------------------------------------|-----|-----|----|-------------------------|-------|------------------|----------|
| Orientation                         |                                             |     |     |    |                         |       |                  |          |
| ENGL 052                            | Reading and Writing                         | 3   | 0   | 0  |                         | E     | 2017/2018 First  | ENGL 052 |
| ENGL 055                            | Grammar and Vocabulary                      | 3   | 0   | 0  |                         | E     | 2017/2018 First  | ENGL 055 |
| MATH 053                            | Basic Mathematics                           | 3   | 0   | 0  |                         | E     | 2017/2018 First  | MATH 053 |
|                                     |                                             | 9   | 0   | 0  |                         |       |                  |          |
| First Year - Firs                   | t Semester                                  |     |     |    | ·                       |       |                  |          |
| ARAB 101                            | Composition for Native Speakers of Arabic I | 3   | 0   | 3  |                         | A     | 2017/2018 First  | ARAB 101 |
| ECON 101                            | Principles of Microeconomics                | 3   | 0   | 3  |                         | Α     | 2018/2019 First  | ECON 101 |
| ENGL 101                            | Academic English I                          |     | 0   | 3  | ENGL 052 AND ENGL 055   | Α     | 2017/2018 First  | ENGL 101 |
| ITCS 101                            | Introduction to Computers & IT              | 2   | 2   | 3  |                         | Α     | 2017/2018 Second | ITCS 101 |
| MATH 103                            | Mathematics I                               | 3   | 0   | 3  | MATH 053                | Α     | 2017/2018 First  | MATH 103 |
|                                     |                                             | 14  | 2   | 15 |                         |       |                  |          |
| First Year - Sec                    | ond Semester                                |     |     |    |                         |       |                  |          |
| ACCT 101                            | Accounting I                                | 3   | 0   | 3  |                         | Α     | 2017/2018 Second | ACCT 101 |
| ENGL 102                            | Academic English II                         | 3   | 0   | 3  | ENGL 101                | Α     | 2018/2019 First  | ENGL 102 |
| ITCS 121                            | Computer Programming                        | 2   | 2   | 3  | ITCS 101                |       |                  |          |
| MAGT 121                            | Fundamentals of Management                  | 3   | 0   | 3  |                         | A-    | 2017/2018 First  | MAGT 121 |
| MATH 104                            | Mathematics II                              | 3   | 0   | 3  | MATH 103                | СТ    | 2019/2020 First  | MATH 104 |
| HUMR 101 Principles of Human Rights |                                             | 2   | 0   | 2  |                         | Α     | 2017/2018 First  | HUMR 101 |
|                                     |                                             | 16  | 2   | 17 |                         |       |                  |          |

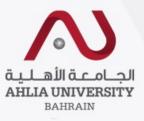

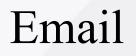

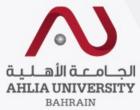

| Home S                                    | Log Out                             | Change Password                                                                                                    |                                                                                                    |  |  |  |
|-------------------------------------------|-------------------------------------|----------------------------------------------------------------------------------------------------|----------------------------------------------------------------------------------------------------|--|--|--|
| Contacts Information                      | Welco                               | ome                                                                                                    |                                                                                                    |  |  |  |
| Curriculum Sheet                          | Charlent Charles                    |                                                                                                    | -                                                                                                    |  |  |  |
| Emails                                    | Student Status :<br>Your outstandin | You will find all your emails                                                                                                    |                                                                                                    |  |  |  |
| Exam Card                                 | $\rightarrow$                       | ,<br>horo                                                                                                    |                                                                                                    |  |  |  |
| My Advisor                                | Dear Student,                       | here                                                                                                    |                                                                                                    |  |  |  |
| My Counsellor                             | The University (                    | Student's Ahlia Email                                                                                                    | il 2020 decided the following with regards to undergraduate students                                        |  |  |  |
| My Courses with 'I' or 'IN'               | assessments dur                     | 201010252@Ablia adu bb                                                                                                    | COVID-19) situation:                                                                                        |  |  |  |
| Online Faculty Evaluation                 |                                     | 201910352@Ahlia.edu.bh                                                                                                    |                                                                                                    |  |  |  |
| Pre Registration                          | 1. Students will be assesse         | d using a variety of assessment methods: assignments, take-home-assessments including tests and quizzes                                                                                                    | , projects and presentations.                                                                               |  |  |  |
| Ramadhan Timings (Second 2019/2020)       | 2. All assessments are to b         | e aligned/mapped to the appropriate course ILOs and courses are to be subjected to internal verification a                                                                                                    | nd external moderation processes as per AU policies and procedures.                                         |  |  |  |
| Request for (I) Grade                     | 3. With regards to course f         | inal results, the following will be applied:                                                                                                    |                                                                                                    |  |  |  |
| Request for Withdrawal from Semester      | · students can opt for any o        | of the following options in any course/courses of their choice:                                                                                                    |                                                                                                    |  |  |  |
| Registration                              | · Option #1: students will ;        | get either a Pass or Fail (P/F) grade depending on their assessment results based on point 1 above. A Pass                                                                                                    | (P) indicates a minimum result of (60%) in the course.                                                      |  |  |  |
| Registration Approval                     |                                     | want/need to improve their CGPA can opt for a grade as per AU normal grading system. The grade will b                                                                                                    | -                                                                                                    |  |  |  |
| Student Complaint                         |                                     |                                                                                                    | its passed. The Fail (F) grade will not change the student CGPA and will not change his/her credits passed. |  |  |  |
|                                           |                                     | t clarifying the (P/F) grade will be written against the course in the student transcript                                                                                                    |                                                                                                    |  |  |  |
| Transcript                                |                                     | ill be given "I"/"IN" grade and will sit for a final exam at a later stage                                                                                                    |                                                                                                    |  |  |  |
| Useful Documents                          | students will be assigned           | • •                                                                                                    |                                                                                                    |  |  |  |
| Orientation Package                       |                                     | ose option #2 can select this option during the period from 11th April to 19th April 2020 through a specia                                                                                                    |                                                                                                    |  |  |  |
| Payment Gateway                           |                                     | cond semester 2019/2020 course results in ADREG, students with concerns about their results may apply                                                                                                    | for a "challenge of grade" as per AU policies and procedures.                                               |  |  |  |
| ADREG Survey                              |                                     | <ul> <li>Students are not allowed to change their choice of option #1 or option #2 after 19th April 2020 or after getting their final results.</li> <li>For further information, please visit: https://www.ahlia.edu.bh/covid-19/</li> </ul> |                                                                                                    |  |  |  |
| Post Orientation Survey                   | For further information, pl         | ease visit, https://www.anila.edu.on/covid-17/                                                                                                    |                                                                                                    |  |  |  |
| Internship Satisfaction Survey            | Dear Student,                       |                                                                                                    |                                                                                                    |  |  |  |
| Student Grade Choice for Second 2019/2020 | Vou are eligible f                  | a apply for one semester of exchange to study abroad at one of our                                                                                                    | r partner institutions in the UK or France during your third year of                                        |  |  |  |
| Schedule 2019/2020 - Summer               | -                                   | ntact the International Relations Directorate as soon as possible if                                                                                                    |                                                                                                    |  |  |  |

# Sample of the Email

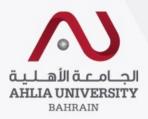

#### ..... (\_\_\_\_\_) Log Out Change Password

Contacts Information

Home

Curriculum Sheet

| My | Em | ails |  |
|----|----|------|--|
|----|----|------|--|

| Emails                                                        | Subject                    | Body                                                                                                    | Send Date              | Send By                                       | Attachment |
|---------------------------------------------------------------|----------------------------|----------------------------------------------------------------------------------------------------|------------------------|-----------------------------------------------|------------|
| Exam Card<br>My Advisor                                       | Absence<br>Reminder        | ADMISSIONS AND REGISTRATION OFFICE ABSENCE REMINDER FORM StudentID: 201710173 StudentName: Haifa Mohamed Yusuf Janahi Semester: Summer 2019/2020<br>Course: MASC 328 Title: Script Writing Section: 1 Adviser: Dr. Kadhim Moans Aziz AI Saedi Student Mobile: 39615552 This is an absence reminder. Your absences have reached (15%)<br>of the total number of lectures for the above mentioned course. You are hereby reminded that 1.A student is assigned a grade of (W) if his/her excused and unexcused absences exceeed<br>(25%) of the total number of lectures of a given course in a semester.                      | 09/06/2020<br>23:00:25 |                                               |            |
| My Counsellor<br>My Courses with 'I' or 'IN'                  | Absence<br>Reminder        | ADMISSIONS AND REGISTRATION OFFICE ABSENCE REMINDER FORM StudentID: 201710173 StudentName: Haifa Mohamed Yusuf Janahi Semester: Summer 2019/2020<br>Course: MASC 328 Title: Script Writing Section: 1 Adviser: Dr. Kadhim Moans Aziz AI Saedi Student Mobile: 39615552 This is an absence reminder. Your absences have reached (15%)<br>of the total number of lectures for the above mentioned course. You are hereby reminded that 1.A student is assigned a grade of (W) if his/her excused and unexcused absences exceeed<br>(25%) of the total number of lectures of a given course in a semester.                      | 09/06/2020<br>23:00:25 |                                               |            |
| Online Faculty Evaluation<br>Pre Registration                 | Absence<br>Reminder        | ADMISSIONS AND REGISTRATION OFFICE ABSENCE REMINDER FORM StudentID: 201710173 StudentName: Haifa Mohamed Yusuf Janahi Semester: Summer 2019/2020<br>Course: MASC 328 Title: Script Writing Section: 1 Adviser: Dr. Kadhim Moans Aziz AI Saedi Student Mobile: 39615552 This is an absence reminder. Your absences have reached (15%)<br>of the total number of lectures for the above mentioned course. You are hereby reminded that 1.A student is assigned a grade of (W) if his/her excused and unexcused absences exceeed<br>(25%) of the total number of lectures of a given course in a semester.                      | 09/06/2020<br>23:00:25 |                                               |            |
| -<br>Ramadhan Timings (Second 2018/2019)                      | Absence<br>Reminder        | ADMISSIONS AND REGISTRATION OFFICE ABSENCE REMINDER FORM StudentID: 201710173 StudentName: Haifa Mohamed Yusuf Janahi Semester: Summer 2019/2020<br>Course: MASC 309 Title: Journalism Writing Section: 1 Adviser: Dr. Kadhim Moans Aziz Al Saedi Student Mobile: 39615552 This is an absence reminder. Your absences have reached<br>(15%) of the total number of lectures for the above mentioned course. You are hereby reminded that 1.A student is assigned a grade of (W) if his/her excused and unexcused absences<br>exceeed (25%) of the total number of lectures of a given course in a semester.                  | 09/06/2020<br>23:00:25 |                                               |            |
| Request for (I) Grade<br>Request for Withdrawal from Semester | Absence<br>Reminder        | ADMISSION'S AND REGISTRATION OFFICE ABSENCE REMINDER FORM StudentID: 201710173 StudentName: Haifa Mohamed Yusuf Janahi Semester: Summer 2019/2020<br>Course: MASC 309 Title: Journalism Writing Section: 1 Adviser: Dr. Kadhim Moans Aziz AI Saedi Student Mobile: 39615552 This is an absence reminder. Your absences have reached<br>(15%) of the total number of lectures for the above mentioned course. You are hereby reminded that 1.A student is assigned a grade of (W) if his/her excused and unexcused absences<br>exceeed (25%) of the total number of lectures of a given course in a semester.                 | 09/06/2020<br>23:00:25 |                                               |            |
| Registration<br>Registration Approval                         | Absence<br>Reminder        | ADMISSION'S AND REGISTRATION OFFICE ABSENCE REMINDER FORM StudentID: 201710173 StudentName: Haifa Mohamed Yusuf Janahi Semester: Summer 2019/2020<br>Course: MASC 309 Title: Journalism Writing Section: 1 Adviser: Dr. Kadhim Moans Aziz AI Saedi Student Mobile: 39615552 This is an absence reminder. Your absences have reached<br>(15%) of the total number of lectures for the above mentioned course. You are hereby reminded that 1.A student is assigned a grade of (W) if his/her excused and unexcused absences<br>exceeed (25%) of the total number of lectures of a given course in a semester.                 | 09/06/2020<br>23:00:25 |                                               |            |
| Student Complaint<br>Transcript                               | الانتهاء من<br>أعمال السنة | الطلاب الأعزاء يجب الانتهاء من وضع كفة التكليفات والحالات العملية ومشروعات المقررات على الموديل بمسيغة الورد أو الباوريوينت على ألا تتخرى نسبة الاقتباس 15% كما يجب على الطلاب الاختيار بين أحد نظامي الامتحان الخاص<br>بالفصل الدراسي الحلي                                                                                                    |                        | r: Abdulsadek<br>IassanAbdulsadek<br>Iohammed |            |
| Useful Documents<br>Orientation Package                       | Absence<br>Reminder        | ADMISSIONS AND REGISTRATION OFFICE ABSENCE REMINDER FORM StudentID: 201710173 StudentName: Haifa Mohamed Yusuf Janahi Semester: Second 2019/2020<br>Course: PREL 340 Title: Integrated Marketing Communication Section: 1 Adviser: Dr. Kadhim Moans Aziz Al Saedi Student Mobile: 39615552 This is an absence reminder. Your absences<br>have reached (15%) of the total number of lectures for the above mentioned course. You are hereby reminded that 1.A student is assigned a grade of (W) if his/her excused and unexcused<br>absences exceed (25%) of the total number of lectures of a given course in a semester.   | 21/04/2020<br>23:01:40 |                                               |            |
| Payment Gateway ADREG Survey                                  | Absence<br>Reminder        | ADMISSIONS AND REGISTRATION OFFICE ABSENCE REMINDER FORM StudentID: 201710173 StudentName: Haifa Mohamed Yusuf Janahi Semester: Second 2019/2020<br>Course: PREL 340 Title: Integrated Marketing Communication Section: 1 Adviser: Dr. Kadhim Moans Aziz Al Saedi Student Mobile: 39615552 This is an absence reminder. Your absences<br>have reached (15%) of the total number of lectures for the above mentioned course. You are hereby reminded that 1.A student is assigned a grade of (W) if his/her excused and unexcused<br>absences exceed (25%) of the total number of lectures for the above mentioned course.    | 21/04/2020<br>23:01:40 |                                               |            |
| Post Orientation Survey                                       | Absence<br>Reminder        | ADMISSIONS AND REGISTRATION OFFICE ABSENCE REMINDER FORM StudentID: 201710173 StudentName: Haifa Mohamed Yusuf Janahi Semester: Second 2019/2020<br>Course: PREL 340 Title: Integrated Marketing Communication Section: 1 Adviser: Dr. Kadhim Moans Aziz Al Saedi Student Mobile: 39615552 This is an absence reminder. Your absences<br>have reached (15%) of the total number of lectures for the above mentioned course. You are hereby reminded that 1.A student is assigned a grade of (W) if his/her excused and unexcused<br>absences exceeded (25%) of the total number of lectures of a given course in a semester. |                        |                                               |            |
|                                                               |                            |                                                                                                    |                        |                                               |            |

# Exam Card

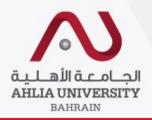

| Home Student: Haifa Mohamed Yusuf Janahi  | (201710173) Log Out Change Password                                                                                                    |
|-------------------------------------------|----------------------------------------------------------------------------------------------------|
| Contacts Information                      | Welcome                                                                                                    |
| Curriculum Sheet                          |                                                                                                    |
| Emails                                    | Student Status : Current (F) You must print your exam card for                                                                                                    |
| Exam Card                                 | Your outstanding balance<br>attending final exams                                                                                                    |
| My Advisor                                | Dear Student,                                                                                                    |
| My Counsellor                             |                                                                                                    |
| My Courses with 'I' or 'IN'               | The University Council in its meeting no. UC/07/2019-20 held on Wednesday 1st April 2020 decided the following with regards to undergraduate students assessments during the Second Semester 2019/2020 in the light of the Corona Virus (COVID-19) situation:                          |
| Online Faculty Evaluation                 |                                                                                                    |
| Pre Registration                          | 1. Students will be assessed using a variety of assessment methods: assignments, take-home-assessments including tests and quizzes, projects and presentations.                                                                                                    |
| Ramadhan Timings (Second 2019/2020)       | 2. All assessments are to be aligned/mapped to the appropriate course ILOs and courses are to be subjected to internal verification and external moderation processes as per AU policies and procedures.                                                                               |
| Request for (I) Grade                     | 3. With regards to course final results, the following will be applied:                                                                                                    |
| Request for Withdrawal from Semester      | - students can opt for any of the following options in any course/courses of their choice:                                                                                                    |
| Registration                              | · Option #1: students will get either a Pass or Fail (P/F) grade depending on their assessment results based on point 1 above. A Pass (P) indicates a minimum result of (60%) in the course.                                                                                           |
| Registration Approval                     | · Option #2: students who want/need to improve their CGPA can opt for a grade as per AU normal grading system. The grade will be based on a final exam and the coursework assessments listed in point 1 above.                                                                         |
|                                           | · for option #1, the Pass (P) grade will not change the student CGPA; however, the course credits will be counted as part of the credits passed. The Fail (F) grade will not change the student CGPA and will not change his/her credits passed.                                       |
| Student Complaint                         | · for option #1, a statement clarifying the (P/F) grade will be written against the course in the student transcript                                                                                                    |
| Transcript                                | · for option #2, students will be given "I"/"IN" grade and will sit for a final exam at a later stage                                                                                                    |
| Useful Documents                          | <ul> <li>students will be assigned to option #1 by default.</li> </ul>                                                                                                    |
| Orientation Package                       | · students who wish to choose option #2 can select this option during the period from 11th April to 19th April 2020 through a specially prepared module which will be shown in the student menu in ADREG.                                                                              |
| Payment Gateway                           | · upon officially posting second semester 2019/2020 course results in ADREG, students with concerns about their results may apply for a "challenge of grade" as per AU policies and procedures.                                                                                        |
| ADREG Survey                              | · Students are not allowed to change their choice of option #1 or option #2 after 19th April 2020 or after getting their final results.                                                                                                    |
| Post Orientation Survey                   | For further information, please visit: https://www.ahlia.edu.bh/covid-19/                                                                                                    |
| Internship Satisfaction Survey            | Dear Student,                                                                                                    |
| Student Grade Choice for Second 2019/2020 | Ven are clicible to apply for any competer of evaluate to study abread at one of our partner institutions in the UK or Free - during over third over of                                                                                                    |
| Schedule 2019/2020 - Summer               | You are eligible to apply for one semester of exchange to study abroad at one of our partner institutions in the UK or France during your third year of study. Kindly contact the International Relations Directorate as soon as possible if you are interested in such an opportunity |

study. Kindly contact the International Relations Directorate as soon as possible if you are interested in such an opportunity

# Sample of Exam Card

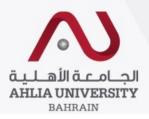

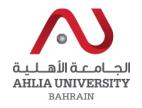

#### EXAM HALL TICKET

### Semester: 2014/2015 Summer

| No                         | 2945387                                                        |
|----------------------------|----------------------------------------------------------------|
| Student ID                 |                                                                |
| Student Name               |                                                                |
| Programme                  | BACHELOR'S DEGREE IN COMPUTER AND COMMUNICATION<br>ENGINEERING |
| Previous Semesters Payment | Paid Remaining Balance BD 0                                    |

Current Semesters Payment

Remaining Balance BD 0

| SI.<br>No. | Course Code | Course Title             | Date       | Time        | Room        | Decision | Invigilator<br>Sign |
|------------|-------------|--------------------------|------------|-------------|-------------|----------|---------------------|
| 1          | FREN 101    | French I                 | 24/07/2015 | 15:30-17:30 | T 1         | Allow    |                     |
| 2          | ECTE 324    | Communication systems II | 27/07/2015 | 12:30-14:30 | Class<br>12 | Allow    |                     |
| 3          | ECCE 401    | Computer Security        | 29/07/2015 | 12:30-14:30 | Class<br>12 | Allow    |                     |

Note: This hall ticket is VALID only on presentation along with the Student Identity Gard issued by Ahlia university.

# My Advisor

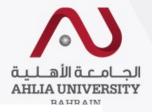

الجــامـعـة الأهــلـيـة Admission & Registration System (ADREG) AHLIA UNIVERSITY BAHRAIN Student Log Out Change Password ... Welcome Contacts Information Curriculum Sheet Student Status : Current (Registered) Emails Dr. Kadhim Moans Aziz Al Saedi Exam Card Email: kalsaedi@ahlia.edu.bh By clicking on "My Advisor" it Tel: 8992 My Counsellor will show your status & your My Courses with 'I' or 'IN' advisor name with their Online Faculty Evaluation contact details Pre Registration Ramadhan Timings (Second 2019/2020) Request for (I) Grade Request for Withdrawal from Semester Registration Registration Approval Student Complaint Transcript Useful Documents Orientation Package Payment Gateway ADREG Survey Post Orientation Survey

| My C                                                                                                    | our                                             | nsellor                                                          |                                                                                                    |                                              | <b>N</b>                                             |
|----------------------------------------------------------------------------------------------------|-------------------------------------------------|------------------------------------------------------------------|----------------------------------------------------------------------------------------------------|----------------------------------------------|------------------------------------------------------|
|                                                                                                    |                                                 |                                                                  |                                                                                                    |                                              | الجــامـــة الأهـليـة<br>AHLIA UNIVERSITY<br>BAHRAIN |
| AHLIA                                                                                                    | <b>بامعة الأ</b><br>U <b>NIVERSIT</b><br>AHRAIN |                                                                  | Admission 8                                                                                                    | & Registration S                             | ystem (ADREG)                                        |
| Home f                                                                                                    | _                                               | Log Out Change Password                                          |                                                                                                    |                                              |                                                      |
| Contacts Information<br>Curriculum Sheet<br>Emails<br>Exam Card<br>My Advisor<br>My Counsellor<br>My Courses with 'I' or 'IN'<br>Online Faculty Evaluation<br>Pre Registration<br>Ramadhan Timings (Second 2018/2019)<br>Request for (I) Grade |                                                 | By clicking on<br>"My Counsellor"<br>it will show this<br>screen | My Counsellor<br><u>Visit your counsellor</u><br><u>Counselling Help Needed?</u><br><u>Exam or Test Anxiety?</u>                                                                                                    |                                              |                                                      |
| Request for Withdrawal from Semester<br>Registration<br>Registration Approval<br>Student Complaint<br>Transcript<br>Useful Documents<br>Orientation Package<br>Payment Gateway<br>ADREG Survey<br>Post Orientation Survey                      |                                                 | Vi<br>Stu<br>Tip<br>Ne<br>Pia<br>Vi<br>Vi                        | scument_Name<br>lecome to counseling<br>truggling with test anxiety<br>ps to cope with test anxiety<br>sed some anger management tips<br>anning and prioritizing templates<br>anning and prioritizing templates<br>(ant to know your academic personality<br>ovid-19 Counselling brochure | View<br>View<br>View<br>View<br>View<br>View |                                                      |

and the answer of the

# My Courses with 'I' & 'IN'

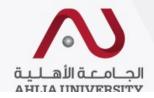

الجـامــة الأهـلـيـة AHLIA UNIVERSITY BAHRAIN

Admission & Registration System (ADREG)

|                                      |                                                                             | (ADREG) |
|--------------------------------------|-----------------------------------------------------------------------------|---------|
| Home Student                         | Log Out Change Password                                                     |         |
| Contact Information                  | Welcome                                                                     |         |
| Curriculum Sheet                     |                                                                             |         |
| Exam Card                            | Student Status : Current (Registered)<br>Your outstanding balance is 0 BHD. |         |
| GPA Prediction                       |                                                                             |         |
| My Advisor                           | Will give you details of your 'I' & 'IN'                                    |         |
| My Courses with 'I' or 'IN'          | > grades                                                                    |         |
| Online Faculty Evaluation            |                                                                             |         |
| Pre Registration                     |                                                                             |         |
| Ramadhan Timings (Summer 2014/2015)  |                                                                             |         |
| Request for Withdrawal from Semester |                                                                             |         |
| Registration                         |                                                                             |         |
| Student Complaint                    |                                                                             |         |
| Transcript                           |                                                                             |         |
| Useful Documents                     |                                                                             |         |
| Emails                               |                                                                             |         |
| Schedule 2015/2016 - First           |                                                                             |         |
| Schedule 2015/2016 - Second          |                                                                             |         |

# **Online Faculty Evaluation**

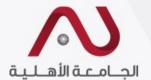

| AHLIA U                                                                                                    | الجــامـــيا<br>INIVERSITY<br>HRAIN         | Admission & Registration<br>System<br>(ADREG) |
|----------------------------------------------------------------------------------------------------|---------------------------------------------|-----------------------------------------------|
| Home Student:                                                                                                    | Log Out Change Password                     |                                               |
| Contact Information<br>Curriculum Sheet<br>Exam Card<br>GPA Prediction                                                         | When you click on it you will get this page |                                               |
| My Advisor<br>My Courses with 'I' or 'IN'<br>Online Faculty Evaluation<br>Pre Registration                                     |                                             |                                               |
| Ramadhan Timings (Summer 2014/2015)<br>Request for Withdrawal from Semester<br>Registration<br>Student Complaint<br>Transcript |                                             |                                               |

### **Student Login Page for Online Faculty Evaluation**

عزيزي الطالب، ساهم في تقييم الأستاذ والمقرر في الفصل الدراسي الحالي من خلال الوصلة التالية أو زيارة الموقع الإليكتروني للجامعة الأهلية. نشكرم Dear Student, please visit the below link or AU main website to evaluate your instructors and courses : على حسن تعاونكم in this semester. Thank you. http://www.ahlia.edu.bh/Eval/index.php

Click here

In order to be able to do the evaluation you will need to get the "Lab PC User ID" & "Lab PC Password" from the IT department

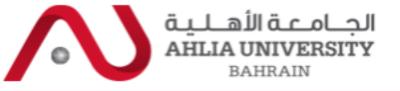

BAHRAIN

Evaluation Login Form (Student Login Page for Online Faculty Evaluation)

Please enter your user ID "LAB PC user ID" (eg: 200800001) and, Password "LAB PC assword" and click Continue to access the Subjects List page. If you are unable to access the Subjects List page, please contact ICTC office to verify your password.

#### The Evaluation is open for Students

se enter your user ID "LAB PC user ID" ( eg: 200800001 ) and, Password "LAB PC Password":

Student ID: Password:

Continue

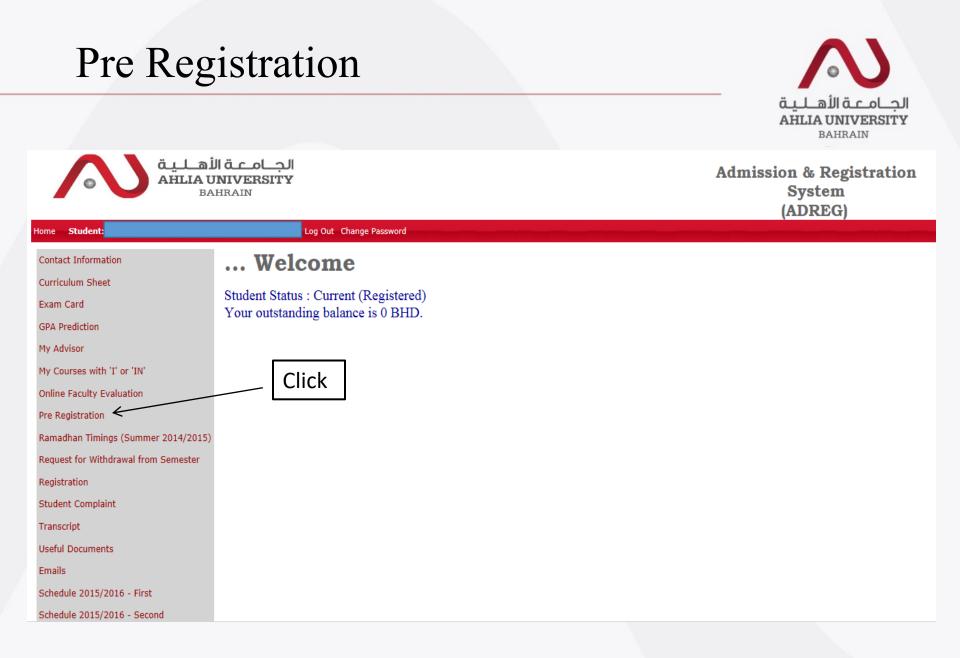

# **Pre Registration**

| Semester   | 2015/2016 Second | $\sim$ |  |
|------------|------------------|--------|--|
| Student II |                  |        |  |

View Registered Courses

### Student Name :

### Programme :

### College :

Add Course

Timing

| Week days (UMTWH) – Morning(9am to 3pm)    |     |
|--------------------------------------------|-----|
| Week days (UMTWH) – Evening(3pm to 8pm)    | Add |
| Weekend (FS) - Morning (9am to 3pm)        |     |
| Masters - Evening(6pm to 9:20pm)           |     |
| Week days (UMTWH) – Afternoon (4pm to 6pm) |     |
| Week days (UMTWH) – Evening (6pm to 9pm)   |     |
| Weekend (FS) - Afternoon (4pm to 6pm)      |     |
| Weekend (FS) - Evening (6pm to 9pm)        |     |

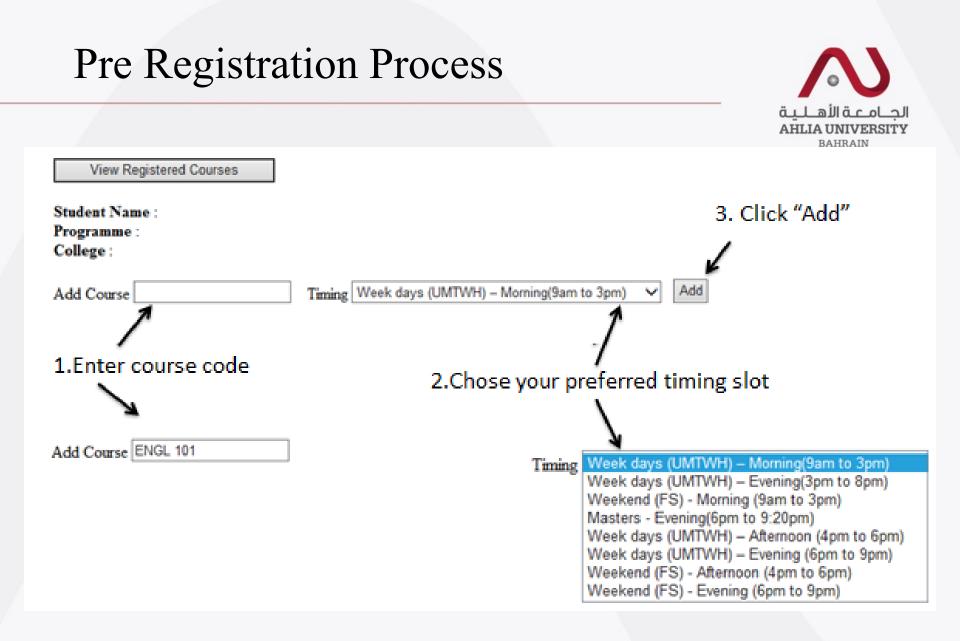

| Registrat                                                                                                    | ion                                                                                    |                                                      |
|----------------------------------------------------------------------------------------------------|----------------------------------------------------------------------------------------|------------------------------------------------------|
|                                                                                                    |                                                                                        | الجــامـــة الأهـليـة<br>AHLIA UNIVERSITY<br>BAHRAIN |
|                                                                                                    | القدماجاا<br>NIVERSITY<br>HRAIN                                                        | Admission & Registration<br>System<br>(ADREG)        |
| Home Student:                                                                                                    | Log Out Change Password                                                                |                                                      |
| Contact Information<br>Curriculum Sheet<br>Exam Card<br>GPA Prediction<br>My Advisor<br>My Courses with 'I' or 'IN'<br>Online Faculty Evaluation<br>Pre Registration<br>Ramadhan Timings (Summer 2014/2015)<br>Request for Withdrawal from Semester<br>Registration | Welcome<br>Student Status : Current (Registered)<br>Your outstanding balance is 0 BHD. |                                                      |
| Student Complaint<br>Transcript<br>Useful Documents<br>Emails<br>Schedule 2015/2016 - First                                                                                                    | You can register online in courses in the Add/Drop period                              |                                                      |

# **Registration Home Page**

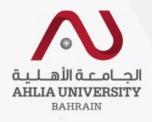

Main Menu Print Schedule

Print Add & Drop Form

Course enrollment for semester : 2015/2016 - First

| erwrite Warning Me | ssages                |   |
|--------------------|-----------------------|---|
|                    |                       |   |
|                    |                       |   |
|                    |                       |   |
|                    | Add Course            |   |
| College:           | - Select College      | ~ |
| Department:        | - Select Department   | ~ |
| Course<br>Code:    | - Select Course - V   |   |
|                    | or enter course code  |   |
| Course Code:       |                       |   |
| Course Title       |                       |   |
|                    |                       |   |
|                    | Get available section |   |
|                    |                       |   |
|                    |                       |   |

# **Registration Process**

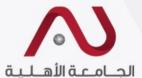

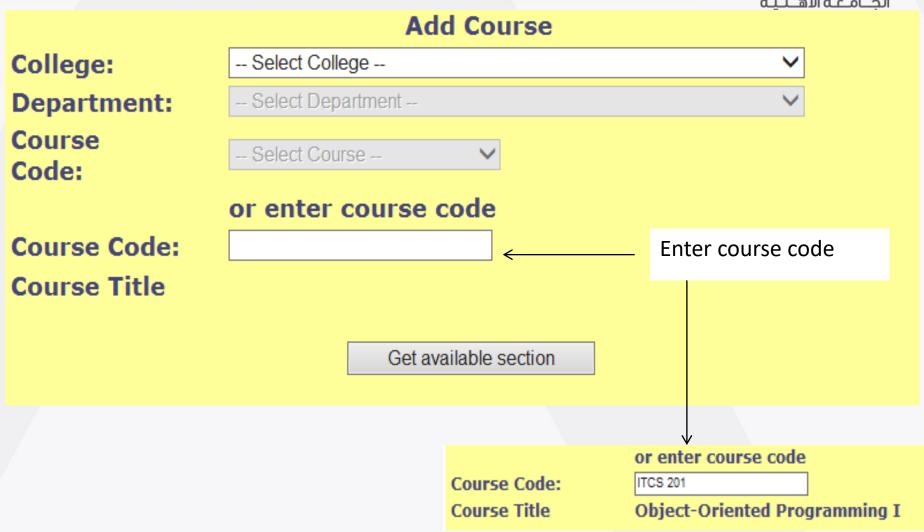

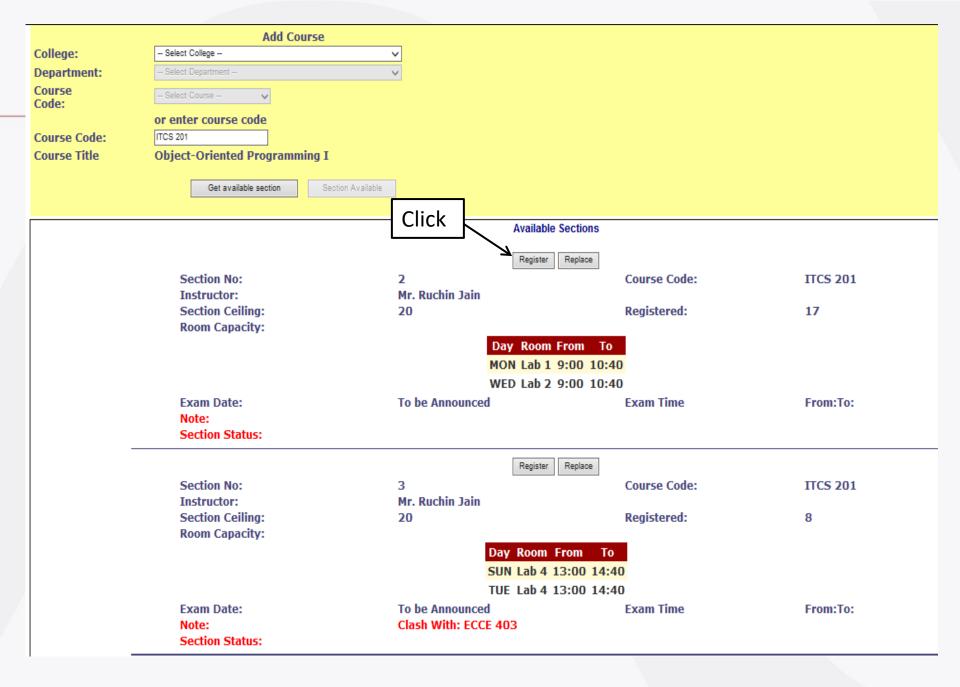

### Course enrollment for semester : 2015/2016 - First

| Section No      | Course Code         | Course Title                  | Timetable             | Credit   | Fees | Status | Drop Section |
|-----------------|---------------------|-------------------------------|-----------------------|----------|------|--------|--------------|
| 1               | ITCS 201            | Object-Oriented Programming I | UT 09:00-10:40 Lab 10 | 3        | 330  | Paid   | Drop?        |
|                 |                     |                               | TC                    | DTAL: 33 | 30 E | 3D     |              |
|                 |                     |                               |                       |          |      |        |              |
|                 |                     |                               |                       |          |      |        |              |
| erwrite Warning | Messages            |                               |                       |          |      |        |              |
|                 |                     |                               |                       |          |      |        |              |
|                 |                     |                               |                       |          |      |        |              |
|                 |                     |                               |                       |          |      |        |              |
|                 |                     | Add Course                    |                       |          |      |        |              |
| College:        | Select College      | V                             |                       |          |      |        |              |
| Department:     | - Select Department | - V                           |                       |          |      |        |              |
| Course<br>Code: | - Select Course -   | V                             |                       |          |      |        |              |
| couci           | or enter cours      | e code                        |                       |          |      |        |              |
| Course Code:    |                     |                               |                       |          |      |        |              |
| Course Title    |                     |                               |                       |          |      |        |              |
|                 |                     |                               |                       |          |      |        |              |
|                 |                     | Get available section         |                       |          |      |        |              |
|                 |                     |                               |                       |          |      |        |              |
|                 |                     |                               |                       |          |      |        |              |

# To replace a section/course

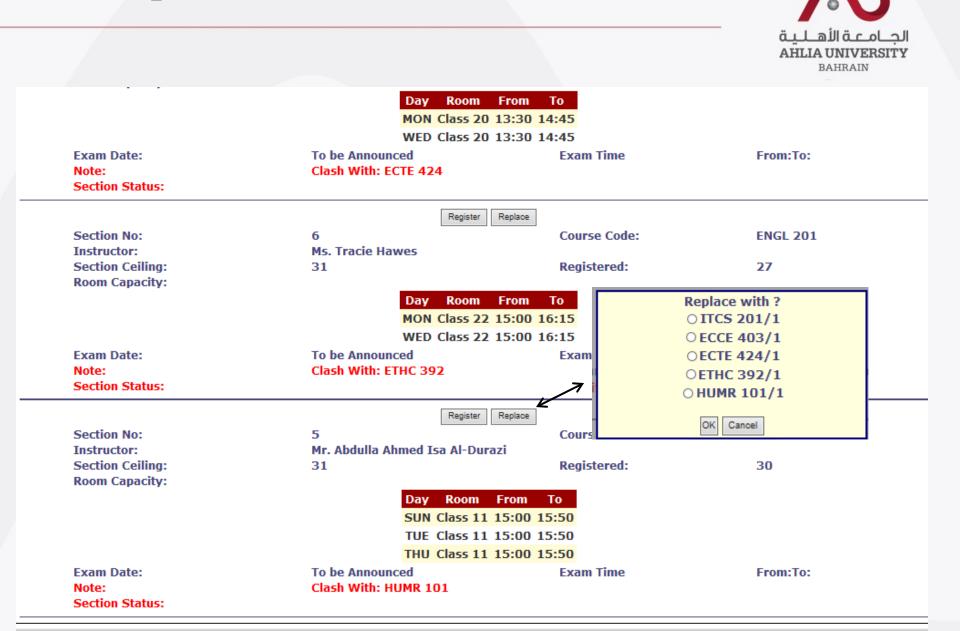

# The ADREG is showing timing clash and full section

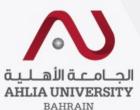

|                  |                                        |              | BAHRAIN  |
|------------------|----------------------------------------|--------------|----------|
|                  | Request Add Chair                      |              |          |
| Section No:      | 7                                      | Course Code: | ITCS 101 |
| Instructor:      | Ms. Samia Hassan Yaqoob Yousif         |              |          |
| Section Ceiling: | 20                                     | Registered:  | 20       |
| Room Capacity:   |                                        | _            |          |
|                  | Day Room From To                       |              |          |
|                  | MON Lab 2 13:00 14:40                  | )            |          |
|                  | WED Lab 2 13:00 14:40                  | )            |          |
| Exam Date:       | To be Announced                        | Exam Time    | From:To: |
| Note:            |                                        |              |          |
| Section Status:  | This Section is Full                   |              |          |
|                  | Request Add Chair                      |              |          |
| Section No:      | 5                                      | Course Code: | ПСS 101  |
| Instructor:      | Ms. Fatema Saleh Fares Abdulla Aldhaen |              |          |
| Section Ceiling: | 20                                     | Registered:  | 20       |
| Room Capacity:   |                                        |              |          |
|                  | Day Room From To                       |              |          |
|                  | SUN Lab 2 13:00 14:40                  | )            |          |
|                  | TUE Lab 2 13:00 14:40                  | )            |          |
| Exam Date:       | To be Announced                        | Exam Time    | From:To: |
| Note:            | Clash With: ECCE 403                   |              |          |
| Section Status:  | This Section is Full                   |              |          |
|                  | Request Add Chair                      |              |          |
| Section No:      | 1                                      | Course Code: | ITCS 101 |
| Instructor:      | Ms. Fatema Saleh Fares Abdulla Aldhaen | course coue. | 1103 101 |
| Section Ceiling: | 20                                     | Registered:  | 20       |
| Room Capacity:   | 20                                     |              | 20       |
|                  | Day Room From To                       |              |          |
|                  | SUN Lab 2 9:00 10:40                   |              |          |
|                  | TUE Lab 2 9:00 10:40                   |              |          |
| Exam Date:       | To be Announced                        | Exam Time    | From:To: |
| Note:            | Clash With: ITCS 201                   |              |          |
| Section Status:  | This Section is Full                   |              |          |
|                  |                                        |              |          |

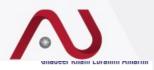

### Course enrollment for semester : 2015/2016 - First

| Section No | Course Code     | Course Title                                           | Timetable                               | Credit  | Fees | Status   | Drop Section |
|------------|-----------------|--------------------------------------------------------|-----------------------------------------|---------|------|----------|--------------|
| <u>1</u>   | <b>ITCS 201</b> | Object-Oriented Programming I                          | UT 09:00-10:40 Lab 10                   | 3       | 330  | Paid     | Drop?        |
| <u>1</u>   | ECCE 403        | Embedded Systems                                       | T 13:00-14:40 Lab 6 U 13:00-14:40 PTLAB | 3       | 390  | Paid     | Drop?        |
| 1          | ECTE 424        | Wireless Communications                                | MW 13:00-14:40 Lab 6                    | 3       | 390  | Not Paid | Drop?        |
| 1          | ETHC 392        | Ethics and Professional Practice in IT and Engineering | MW 15:00-16:15 Class 3                  | 3       | 360  | Not Paid | Drop?        |
| 1          | HUMR 101        | Principles of Human Rights                             | UT 15:00-15:50 Class 12                 | 2       | 200  | Not Paid | Drop?        |
|            |                 |                                                        | ΤΟΤΑ                                    | L: 1670 | ) BC | )        |              |

### Overwrite Warning Messages

|                 | Add Course                    |           |
|-----------------|-------------------------------|-----------|
| College:        | Select College                | ~         |
| Department:     | - Select Department -         | V         |
| Course<br>Code: | - Select Course -             |           |
|                 | or enter course code          |           |
| Course Code:    | humr 101                      |           |
| Course Title    | Principles of Human Rights    |           |
|                 | Get available section Section | Available |

# Student Complaint

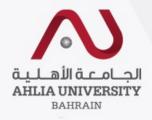

الجـامـعـة الأهـلـيـة **Admission & Registration** AHLIA UNIVERSITY System BAHRAIN (ADREG) Log Out Change Password Student: ... Welcome Contact Information Curriculum Sheet Student Status : Current (Registered) Exam Card Your outstanding balance is 0 BHD. **GPA Prediction** My Advisor My Courses with 'I' or 'IN' **Online Faculty Evaluation** Pre Registration Ramadhan Timings (Summer 2014/2015) Request for Withdrawal from Semester Registration Student Complaint ← To submit online complaint form to Transcript Dean of Student Affair Office Useful Documents Emails Schedule 2015/2016 - First Schedule 2015/2016 - Second

# Student Complaint Page

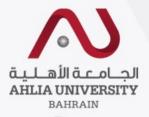

### Student Request / Complaint Form

| Request Type                  | *To speed up processing of your complaint, you must select the appropriate Request Type<br>Select Request Type                                                                                                 |
|-------------------------------|----------------------------------------------------------------------------------------------------|
| Student Mobile                | Add/Drop Courses<br>Tuition Fees                                                                                                    |
| Student Email                 | Grade Issue<br>Course Exemption Request                                                                                                    |
| Complaint Details             | Graduation Problem<br>Complaint About Faculty<br>Complaint About Staff<br>1/IG Grade Freezing<br>Postpone Fees Payment<br>Lab Requirement<br>Computer Software<br>Amenities<br>Library<br>Dissertation/Project |
| Upload Supporting<br>Document | Write File Name or Description: Browse                                                                                                    |
| Save                          | Exit                                                                                                    |

### Student Request / Complaint Form

| Request Type                  | *To speed up processing of your complaint, you must select the appropriate Request Type Grade Issue |
|-------------------------------|----------------------------------------------------------------------------------------------------|
| Student Mobile                | 3333333                                                                                             |
| Student Email                 | non@non.com                                                                                         |
| Complaint Details             | Example                                                                                             |
| Upload Supporting<br>Document | Write File Name or Description:<br>Browse                                                           |
| Save                          | Exit                                                                                                |

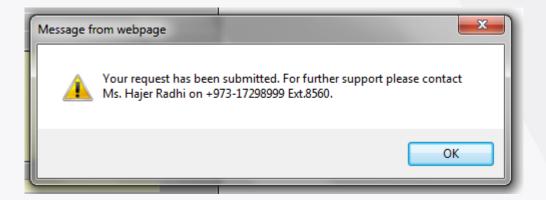

| Transcrip                            | ot                                          |                        |                         |                                                     |
|--------------------------------------|---------------------------------------------|------------------------|-------------------------|-----------------------------------------------------|
|                                      |                                             |                        |                         | الجــامــعة الأهــلـي<br>HLIA UNIVERSITY<br>BAHRAIN |
|                                      | <b>القيدمليجاا</b><br>INIVERSITY<br>HRAIN   |                        | 5                       | n & Registration<br>System<br>ADREG)                |
| Home Studen, snageer know epranning  | Log Ou                                      | Change Password        |                         |                                                     |
| Contact Information                  | Welcon                                      | ne                     |                         |                                                     |
| Curriculum Sheet                     |                                             |                        |                         |                                                     |
| Exam Card                            | Student Status : Cur<br>Your outstanding ba |                        |                         |                                                     |
| GPA Prediction                       | Tour outstanding of                         |                        |                         |                                                     |
| My Advisor                           |                                             |                        |                         |                                                     |
| My Courses with 'I' or 'IN'          |                                             |                        |                         |                                                     |
| Online Faculty Evaluation            |                                             |                        |                         |                                                     |
| Pre Registration                     |                                             |                        |                         |                                                     |
| Ramadhan Timings (Summer 2014/2015)  |                                             |                        |                         |                                                     |
| Request for Withdrawal from Semester |                                             |                        |                         |                                                     |
| Registration                         |                                             |                        |                         |                                                     |
| Student Complaint                    |                                             |                        |                         |                                                     |
| Transcript                           |                                             |                        |                         |                                                     |
| Useful Documents                     |                                             | You can view your grad | as by the and of the se | mostor                                              |
| Emails                               |                                             | You can view your grad |                         | nestei                                              |
| Schedule 2015/2016 - First           |                                             |                        |                         |                                                     |
| Schedule 2015/2016 - Second          |                                             |                        |                         |                                                     |

# **Transcript Sample**

| Academ        | <u>iic Transcript</u>                          |             |                    |            |                                         |  |  |
|---------------|------------------------------------------------|-------------|--------------------|------------|-----------------------------------------|--|--|
| Student ID: 1 | HEC ID:                                        | Ļ           |                    |            | College: COLLEGE OF BUSINESS & FINANCE  |  |  |
| Student Name: |                                                |             |                    |            | Advisor: Dr. Abdalmuttaleb M. A. Musleh |  |  |
| Current Prog  | gramme: BACHELOR'S DEGREE IN AC                |             |                    |            |                                         |  |  |
| Programme     | BACHELOR'S DEGREE IN ACCOUN                    | ITING AN    | D FINANCE          |            |                                         |  |  |
| Semester:     | First 2011/2012                                |             |                    |            |                                         |  |  |
| Course Cod    | le Course Title                                | <u>CrHr</u> | <u>s Grade Rep</u> | eat Status |                                         |  |  |
| ARAB 101      | Composition for Native Speakers of<br>Arabic I | 3           | B-                 |            |                                         |  |  |
| ECON 101      | Principles of Microeconomics                   | 3           | D+                 |            |                                         |  |  |
| ENGL 050      | Orientation English<br>* Not Calculated in GPA | 0           | E                  |            |                                         |  |  |
| ENGL 101      | Academic English I                             | 3           | Α                  |            |                                         |  |  |
| ITCS 101      | Introduction to Computers & IT                 | 3           | B-                 |            |                                         |  |  |
| MATH 052      | Mathematics<br>* Not Calculated in GPA         | 0           | E                  |            |                                         |  |  |
| MATH 103      | Mathematics I                                  | 3           | B+                 |            |                                         |  |  |
|               | Attemp<br>Credit                               | oted        | Passed<br>Credit   | GPA        |                                         |  |  |
|               | Semester : 15                                  |             | 15                 | 2.80       |                                         |  |  |
|               | Cumulative : 15                                |             | 15                 | 2.80       |                                         |  |  |

قبا هأالقدما عاا

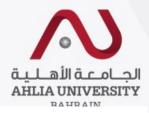

### Students Documents

Curriculum Sheet

Emails Exam Card My Advisor My Counsellor

| Exam Card                                                                                                    | Document_Name                                                        |                          | View     |  |
|----------------------------------------------------------------------------------------------------|----------------------------------------------------------------------|--------------------------|----------|--|
| And a state of the second state of the second | Withdraw from a course procedure                                     |                          | (View)   |  |
| My Advisor                                                                                                    | Welcome to counseling                                                |                          | View     |  |
| My Counsellor                                                                                                    | Struggling with test anxiety                                         |                          | View     |  |
| My Courses with 'I' or 'IN'                                                                                                    | Tips to cope with test anxiety                                       |                          | View     |  |
|                                                                                                    | Need some anger management tip                                       | You can find some useful | [ View ] |  |
| Online Faculty Evaluation                                                                                                    | Planning and prioritizing templates                                  |                          | View     |  |
| Pre Registration                                                                                                    | Want to know your academic perso<br>Library brochure                 | documents like Calendar  | View     |  |
| Ramadhan Timings (Second 2018/2019)                                                                                                    | Counseling brochure                                                  |                          | View     |  |
| Ramadhan Timings (Second 2016/2019)                                                                                                    | Student Handbook                                                     | /                        | [View]   |  |
| Request for (I) Grade                                                                                                    | Safety Leaflet                                                       |                          | (View)   |  |
| Request for Withdrawal from Semester                                                                                                    | Ramadan Timing Second 19-20                                          |                          | View     |  |
| Request for withdrawai from Semester                                                                                                    | Help manual for opdating Student                                     | Contacts Information     | View     |  |
| Registration                                                                                                    | Help manual for Student Curriculur                                   | n Sheet                  | (View)   |  |
| Registration Approval                                                                                                    | Hop manual for Student Emails                                        |                          | View     |  |
| Registration Approval                                                                                                    | Help manual for Student Exam Card                                    |                          |          |  |
| Student Complaint                                                                                                    | Help manual for Student Advisor                                      |                          |          |  |
| Transcript                                                                                                    | Help manual for Student Counsello                                    | r                        | View     |  |
| Transcript                                                                                                    | Help manual for Student Courses w                                    | vith 'I' or 'IN'         | (View)   |  |
| Useful Documents                                                                                                    | Help manual for Online Faculty Eva                                   | View                     |          |  |
| Orientation Deckson                                                                                                    | Help manual for Pre-Registration                                     |                          |          |  |
| Orientation Package                                                                                                    | Help manual for Ramadhan Timing                                      |                          | View     |  |
| Payment Gateway                                                                                                    | Help manual for Request for I Grad                                   |                          | View     |  |
| 10050 00000                                                                                                    | Help manual for Request for Withde                                   | rawal from Semester      | View     |  |
| ADREG Survey                                                                                                    | Help manual for Registration                                         |                          | View     |  |
| Post Orientation Survey                                                                                                    | Help manual for Registration Appro                                   |                          | View     |  |
| Tabassahin Cabiefastian Comuni                                                                                                    | Help manual for Student Complaint Help manual for Student Transcript |                          |          |  |
| Internship Satisfaction Survey                                                                                                    | Help manual for Useful Documents                                     |                          | View     |  |
| Schedule 2019/2020 - Summer                                                                                                    | Help manual for Useful Documents Help manual for Orientation Package |                          |          |  |
| Schedule 2020/2021 - First                                                                                                    | Help manual for Online Payment                                       |                          |          |  |
|                                                                                                    | Help manual for ADREG Survey                                         |                          | View     |  |
|                                                                                                    | Help manual for Grade Choices                                        |                          | View     |  |
|                                                                                                    | Help manual for Student Schedule                                     |                          | View     |  |
|                                                                                                    | Covid-19 Counselling brochure                                        |                          |          |  |
|                                                                                                    | Academic Calendar 2020/2021                                          |                          | (View)   |  |

Here you will find Moodle, Email, Email tutorial links and your Moodle & email username\password

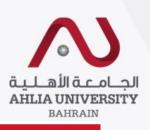

#### Home Student:

Log Out Change Password

#### Contacts Information

Curriculum Sheet

Emails

Exam Card

My Advisor

My Counsellor

My Courses with 'I' or 'IN'

Online Faculty Evaluation

Pre Registration

Ramadhan Timings (Second 2018/2019)

Request for (I) Grade

Request for Withdrawal from Semester

Registration

Registration Approval

Student Complaint

Transcript

Useful Documents Orientation Package

Offentation Packag

Payment Gateway

ADREG Survey

Post Orientation Survey

## Students Induction Day Documents

Moodle Link: https://www.ahlia.edu.bh/moodle Email Link: https://www.ahlia.edu.bh/how-to-access-ahlia-email/ Email Tutorial: https://www.ahlia.edu.bh/how-to-access-ahlia-email/ Moodle Username: 201710173 Moodle Password: Au#10173 Email username: 201710173@ahlia.edu.bh Password: Au#10173

Student Programme Plan

| Document_Name       | View |
|---------------------|------|
| Library brochure    | View |
| Counseling brochure | View |
| Student Handbook    | View |
| Safety Leaflet      | View |

You can find induction day documents with some useful links

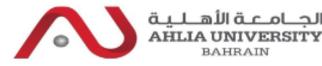

#### Home Student:

#### Log Out Change Password

#### Contacts Information

Curriculum Sheet

Emails

Exam Card

My Advisor

My Counsellor

My Courses with 'I' or 'IN'

Online Faculty Evaluation

Pre Registration

Ramadhan Timings (Second 2018/2019)

Request for (I) Grade

Request for Withdrawal from Semester

Registration

Registration Approval

Student Complaint

Transcript

Useful Documents

Payment Gateway

ADREG Survey

Post Orientation Survey

Internship Satisfaction Survey

Schedule 2019/2020 - First

## ... Welcome

Student Status : Current (Registered) Your outstanding balance is 0 BHD.

Dear Students, Please note that any student with an IN grade must submit a documented valid excuse for not attending the final exam. The absence excuse completed before 3rd of February 2018. Upon approval of the absence excuse, the IN grade will be changed to I grade ONLY. In case that the absence exam during the final exams period of the second semesters 17-18. Exception will be given to students with I grade and supposed to graduate in the first s

(اعلان هام)

الطلبة الأعزاء:

تتص اللوائح والنظم في الجامعة الأهلية على أنه "يجب على كل طالب / طالبة أن يقوم بمداد جميع الرسوم الدراسية والرسوم الأخرى ، كما يجب استكمال تسجيل وتسوية حساباتهم مع الجامعة في الوقت المحدد كما هو متصوص عليه في التقويم الأكاديمي للجامعة"

لذا نهيب بطلبقنا الأعزاء المبادرة في تسوية الرسوم الدراسية التي لم يتم سدادها وذلك بالتوجه إلى إدارة الشنون المالية واستلام بطلاة الاستحان إما من نفس الإدارة أو من إدارة القبول والتسجيل، وذلك قبل بده فترة استحالت الفصل الدراسي الأول.

علما بأن الجامعة سوف تضطر إلى ملع الطلبة الذين لم يقوموا بتسديد رسومهم الدراسية من دخول قاعة. الامتحان.

مع تمنياتنا لكم بالتوقيق والنجاح قي

### You can pay the fee of the courses online

#### Dear Students:

According to the rules and regulations of Ahlia University "Every student should settle all tuition and any other outstanding fees by settlement their accounts on time as stipulated in the academic calendar of the University".

We therefore urge all students to pay their tuition fees that have not been settled yet and obtain the exam card through the Directorate of Financial Affairs or Directorate of Admission and Registration before the start of first semester exams.

Bearing in mind, the university may be obliged to prevent any student who has not settled his/her fees from entering the exam hall.

We wish you success in your exams.

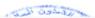

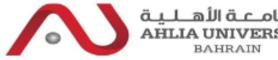

AHLIA UN

#### Home Student

#### Log Out Change Password

#### Contacts Information

Curriculum Sheet

Emails

Exam Card

My Advisor

My Counsellor

My Courses with 'I' or 'IN'

Online Faculty Evaluation

Pre Registration

Ramadhan Timings (Second 2018/2019)

Request for (I) Grade

Request for Withdrawal from Semester

Registration

Registration Approval

Student Complaint

Transcript

Useful Documents

Payment Gateway

ADREG Survey

Post Orientation Survey

Internship Satisfaction Survey

Schedule 2019/2020 - First

## ... Welcome

Student Status : Current (Registered) Your outstanding balance is 0 BHD.

Dear Students, Please note that any student with an IN grade must submit a documented valid excuse for not attending the final exam. The absence excusi completed before 3rd of February 2018. Upon approval of the absence excuse, the IN grade will be changed to I grade ONLY. In case that the absence exc exam during the final exams period of the second semesters 17-18. Exception will be given to students with I grade and supposed to graduate in the first s

(اعلان هام)

الطلبة الأعزاء:

تتمن اللوائح والنظم في الجامعة الأهلية على أنه "يجب على كل طالب / طالبة أن يقوم بمداد جميع الرسوم الدراسية والرسوم الأخرى ، كما يجب استثمال تسجيل وتسوية حساباتهم مع الجامعة في الوقت المحدد كما هو متصوص عليه في التقويم الأكاديمي للجامعة"

نذا نهيب بطلبقنا الأعزام المبادرة في تسوية الرسوم الدراسية التي ثم يتم سدادها وذلك بالتوجه إلى إدارة الشئون المالية واستلام بطاقة الإمتحان إما من نفس الإدارة أو من إدارة القبول والتسجيل، وذلك قبل بدء فترة امتحانات الفصل الدر أسى الأول.

علما بأن الجامعة سوف تخسطر إلى ملع الطلبة الذين لم يقوموا بتسديد رسومهم الدراسية من دخول قاعة

مع تمنياتنا لكم بالتوفيق والنجاح في استحاتاتكم.

إدارة الشنون المالية الحامعة الأهلية

### (Announcement)

Dear Students:

To view your schedule

s of Ahlia University "Every student should anding fees by settlement their accounts on alendar of the University".

their tuition fees that have not been settled the Directorate of Financial Affairs or ation before the start of first semester exams.

e obliged to prevent any student who has not settled his/her fees from entering the exam hall.

We wish you success in your exams.

Sales the

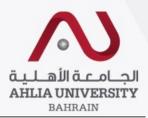

| Student ID   |                                            |
|--------------|--------------------------------------------|
| Student Name |                                            |
| HEC ID       |                                            |
| College      | COLLEGE OF BUSINESS & FINANCE              |
| Programme    | BACHELOR'S DEGREE IN ECONOMICS AND FINANCE |
| Adviser      | Bashar Hasan Salman Matooq                 |
| Sponsor      | NONE                                       |

#### Registered courses :

| Course   | Sec | Course Title            |  | Lecturer                           |
|----------|-----|-------------------------|--|------------------------------------|
| BANK 302 | 3   | Money & Banking         |  | Ms. Ebtisam Ahmed Al Mahari        |
| ECON 410 | 1   | Industrial Organization |  | Dr. Richard Thomas Cummings        |
| ENGL 202 | 1   | Academic English IV     |  | Ms. Lidia Joanna Kedzierska Parker |
| FINC 312 | 3   | Financial Management II |  | Mr. Nizar Yousef Ahmed Naim        |
| STAT 202 | 5   | Business Statistics     |  | Prof. Kailash Chander Madan        |

\* Total courses registered: 5 courses \* Total credit registered: 15 credit

#### Time Table :

| Course      |   | SUN                       | MON                       | TUE                       | WED                       | THU                       |
|-------------|---|---------------------------|---------------------------|---------------------------|---------------------------|---------------------------|
| BANK 302    | з |                           | Class 14<br>15:00 - 16:15 |                           | Class 14<br>15:00 - 16:15 |                           |
| ECON<br>410 | 1 |                           | Class 4<br>13:00 - 14:15  |                           | Class 4<br>13:00 - 14:15  |                           |
| ENGL 202    | 1 | Class 23<br>09:00 - 09:50 |                           | Class 23<br>09:00 - 09:50 |                           | Class 23<br>09:00 - 09:50 |
| FING 312    | з | Class 23<br>15:00 - 15:50 |                           | Class 23<br>15:00 - 15:50 |                           | Class 23<br>15:00 - 15:50 |
| STAT 202    | 5 | Class 1<br>13:00 - 13:50  |                           | Class 1<br>13:00 - 13:50  |                           | Class 1<br>13:00 - 13:50  |

#### Exam schedule :

| Course   | Sec | Day     | Date    | Time    | Room |
|----------|-----|---------|---------|---------|------|
| BANK 302 | 3   | Not Set | Not Set | Not Set |      |
| ECON 410 | 1   | Not Set | Not Set | Not Set |      |
| ENGL 202 | 1   | Not Set | Not Set | Not Set |      |
| FING 312 | з   | Not Set | Not Set | Not Set |      |
| STAT 202 | 5   | Not Set | Not Set | Not Set |      |

# Thank You!

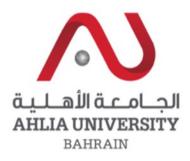

For any enquiry:

- T. 17298957 / 17298981
- E. <u>sbucheeri@ahlia.edu.bh</u>
- WhatsApp: 36222244

Your global future **begins** here

## www.ahlia.edu.bh